## **Painel CA**

Clique em 'Acessar' para acessar o experimento

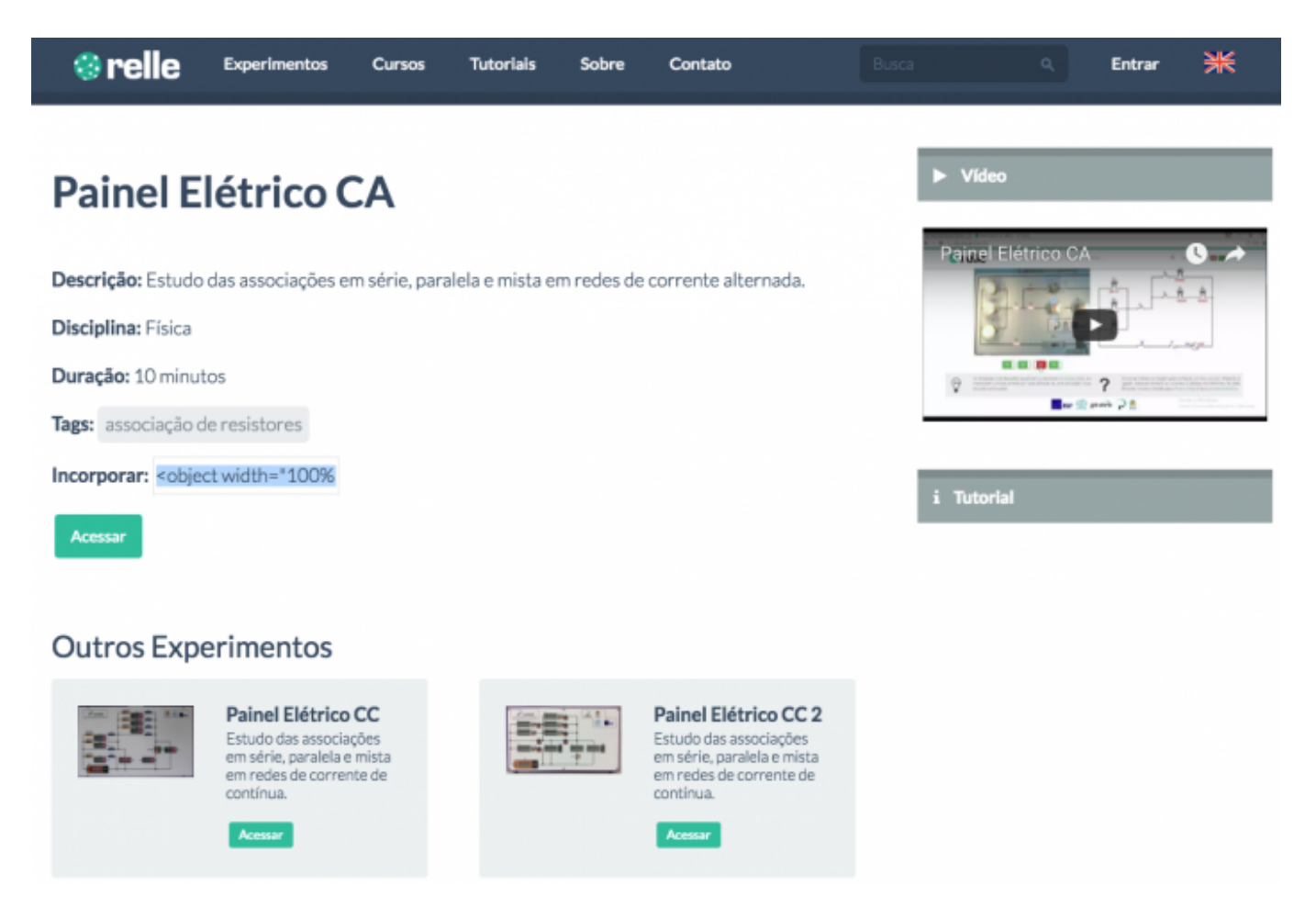

Clique me **Mostre-me como funciona** para acessar o tutorial do experimento.

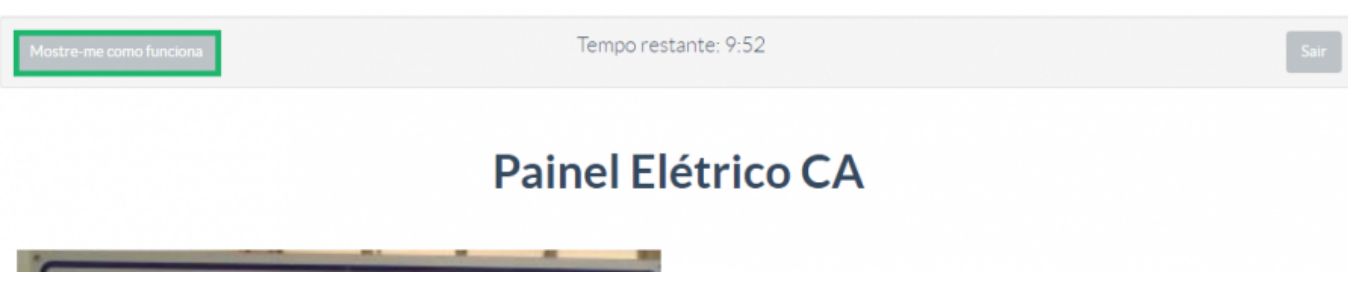

Clique nas chaves (em vermelho). Após o clique, a chave deverá ficar verde e acionará a chave no circuito remotamente.

Tempo restante: 9:25

 $\pmb{\times}$ 

## Painel Elétrico CA

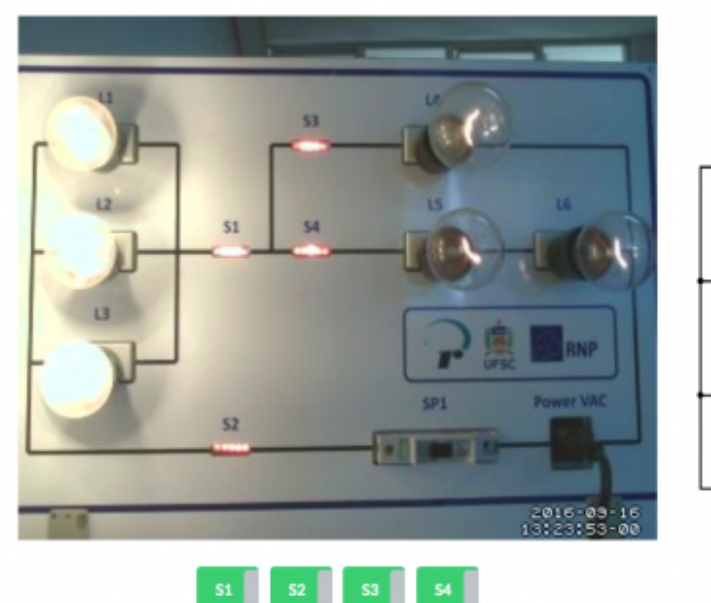

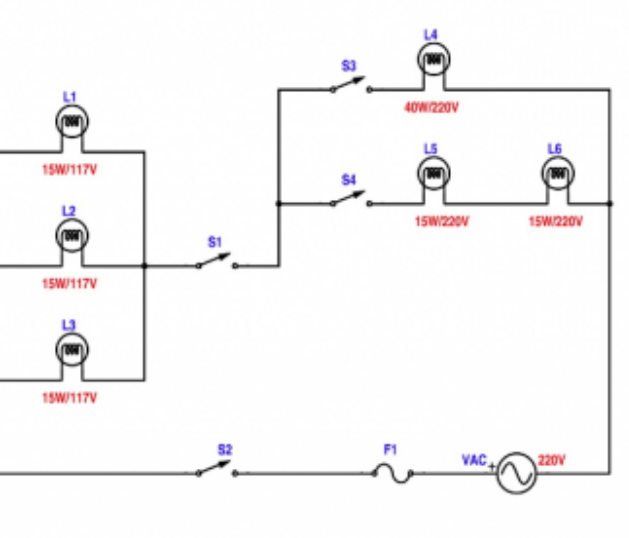

- Para terminar o acesso, clique em "Sair".
- Você ainda poderá gerar um relatório da experiência. Saiba mais em [Gerar Relatório.](http://docs.relle.ufsc.br/doku.php?id=relatorio)

From: <http://docs.relle.ufsc.br/>-

Permanent link: **<http://docs.relle.ufsc.br/doku.php?id=painelca>**

Last update: **2016/09/28 20:28**